# Vox Centrex Yealink WP52P DECT User Guide

Author: Dale Ellwood

Department: Vox Telecom R&D

Date: September 2014

# **TABLE OF CONTENTS**

| Handset Description         | Page 2   |
|-----------------------------|----------|
| Keypad Lock                 | Page 5   |
| Directory                   | Page 5   |
| Adding an Entry             | Page 5   |
| Edit or Delete an Entry     | Page 5   |
| Black List                  | Page 5   |
| Dialling from Directory     | Page 6   |
| Making a Call               | Page 6   |
| Placing call on Hold        | Page 6   |
| Making 2 <sup>nd</sup> Call | Page 6   |
| Answering a call            | Page 6   |
| Denying an Incoming Call    | . Page 7 |
| Call History                | Page 7   |
| Do Not Disturb (DND)        | . Page 7 |
| Call Pick Up                | Page 7   |
| Call Forwarding             | Page 7   |
| Call Waiting                | Page 8   |
| Call Transfer               | Page 8   |
| Blind Transfer              | Page 8   |
| Announced Transfer          | Page 8 3 |
| Way Conference F            | age 9    |
| Call Pick Up                | . Page 9 |
| Voicemail                   | Page 10  |
| Customer Self-Care          | Page 11  |

## Handset

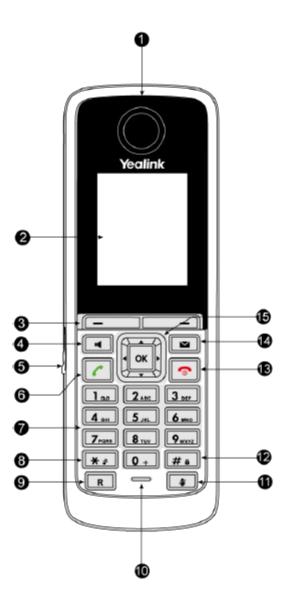

|             | Item                     | Description                                                                                                    |  |  |  |  |  |  |
|-------------|--------------------------|----------------------------------------------------------------------------------------------------|--|--|--|--|--|--|
| 1           | Earpiece                 | Outputs audio during the earpiece call.                                                                                                    |  |  |  |  |  |  |
| 2           | LCD Screen               | Shows call information, handset status icons, prompt messages and so on.                                                                                                    |  |  |  |  |  |  |
| 3           | Soft Keys                | Label automatically to identity their context-sensitive features.                                                                                                    |  |  |  |  |  |  |
| 4           | Speakerphone Key         | Switches between the earpiece and speakerphone modes.  Answers an incoming call.                                                                                                    |  |  |  |  |  |  |
| (5)         | Headset Connector        | Connects a headset.                                                                                                    |  |  |  |  |  |  |
| 6           | Off-hook Key             | Answers an incoming call.  Enters into the redial call list.  Places a call.                                                                                                    |  |  |  |  |  |  |
| 7           | Keypad                   | Provides the digits, letters, and special characters in context-sensitive applications.                                                                                                  |  |  |  |  |  |  |
| 8           | Star Key                 | Enters the star symbol. Switches the silent mode on or off.                                                                                                    |  |  |  |  |  |  |
| 9           | Redirect Key             | Transfers a call to another party.                                                                                                    |  |  |  |  |  |  |
| 10          | Microphone               | Picks up audio during earpiece and hands-free calls.                                                                                                    |  |  |  |  |  |  |
| 11)         | Mute Key                 | Toggles the Mute feature on or off.                                                                                                    |  |  |  |  |  |  |
| 12          | Pound Key                | Enters the pound symbol.  Locks or unlocks the handset keypad.  Switches the input method.                                                                                               |  |  |  |  |  |  |
| (13)        | On-hook Key/Power<br>key | Long press to return to the idle screen in the menu mode.  Long press to turn the handset on or off when the handset is idle.  Cancels actions or end a call.  Rejects an incoming call. |  |  |  |  |  |  |
| <b>(14)</b> | Message Key              | Indicates the new receiving voice mail or missed call.  Accesses the voice mail or missed call list.  Indicates the handset is during the firmware upgrading process.                    |  |  |  |  |  |  |
| 15          | 0 💮 0                    | Scroll through the displaying information.  Move the cursor.  Adjust the ringer volume.  Act as shortcut keys.                                                                           |  |  |  |  |  |  |
|             | OK                       | Confirms actions or enter into the main menu.                                                                                                    |  |  |  |  |  |  |

## **Icon Instructions**

| Icon                | Description              |
|---------------------|--------------------------|
|                     | Anonymous Call           |
| 2.3                 | Anonymous Call Rejection |
|                     | Missed Call              |
| 0.0                 | Voice Mail               |
| <b>a</b>            | Keypad Lock              |
| *                   | Silent Mode              |
|                     | Do Not Disturb           |
| ₹                   | Call Forward             |
| 0                   | Call Hold                |
| <b>≱</b>            | Call Mute                |
| <b>S</b>            | Unassigned Outgoing Line |
|                     | Unusable Line            |
| <b>(1</b> )))       | Loudspeaker On           |
| $oldsymbol{\Omega}$ | Headset Mode On          |
| <u> </u>            | Normal Call              |
| <u>*</u> 2          | Conference Call          |

## Keypad Lock

#### To lock the keypad:

□ Long Press the # key

☐ The icon will be displayed on the top right corner of the idle screen.

#### To unlock the keypad:

□ Long Press the # key

### **Directory**

#### **Adding an entry**

□ Press ox Select

□ Select Local Dir

□ Press Options, New Contact, OK

☐ Enter the details for Name, Number and Mobile

□ Press Save

Note: Use the \*\* key to select between numeric and upper/lower case alphanumeric modes. Use the X button to delete an entry.

Use the \*\* to make a space when the input method is not 123.

#### **Edit an entry**

□ Press ox Select

☐ Select Local Dir

□ Press or to highlight the desired entry

□ Press **Options**, **Edit**, **OK** 

☐ Edit the values

□ Press **Save** 

## Delete an entry

□ Press ok

□ Press or to highlight the desired entry

□ Press **Options**, **Delete** 

□ Press **OK** 

| Dialling from the Directory                                                                                                    |  |
|----------------------------------------------------------------------------------------------------|--|
| □ Enter the directory □ Press  or  to highlight the desired entry □ Press  or  to highlight the desired number □ Press                                                                                                    |  |
| You can search the contacts by entering in the 1 <sup>st</sup> few letters of the desired contact name.                                                                                                    |  |
| Making a call                                                                                                    |  |
| To make a phone call:                                                                                                    |  |
| <ul> <li>Dial the required number and press</li> <li>Press the button, the icon will be showed in the idle screen.</li> <li>You can also dial the number first, and then choose the method you will use to speak to the other party.</li> </ul> |  |
| Placing a Call on Hold                                                                                                    |  |
| <ul> <li>□ While on an active call, press the Options button.</li> <li>□ Scroll to Hold and press OK</li> <li>□ To retrieve the held call press Resume</li> </ul>                                                                               |  |
| To active a 2 <sup>nd</sup> call:                                                                                                    |  |
| <ul> <li>While on an active call</li> <li>Press the Ext.Call key.</li> <li>Dial the number and press</li> <li>Toggle between held calls by pressing SWAP or use the navigation Up/Down button</li> </ul>                                        |  |
| Answering a call                                                                                                    |  |
| Answering an incoming call                                                                                                    |  |
| ☐ If you are not on an active call, press ☐, ☐ or Accept                                                                                                    |  |
| Note: During the conversation, you can alternate between Headset, Handset ar<br>Speakerphone by pressing the corresponding buttons or picking up the handse                                                                                     |  |

# **Denying an incoming call** □ Press the button to reject an incoming call and send it directly to your voicemail. Call History To access the handset call logs □ Press **History** ☐ Use the navigation **Up/Down** button to scroll between, **All Calls**, Outgoing Calls, Missed Calls or Accepted Calls. □ Use the navigation **Up/Down** key to scroll between the entries in each log. □ Press □ to dial the number □ Press **Options** to add it to the phone book and other options. Press **View** to view additional details about the call. DND (Do Not Disturb) Note: All calls will be directed to your voicemail when DND is active. □ Press ok □ Select **■** ☐ Highlight Do Not Disturb □ Press **OK** ☐ Select the line and Press **OK** ☐ Use the navigation key to select **Enable** □ Press **OK** ☐ The icon will be displayed on the screen. ☐ To deactivate DND follow the steps above and select **Disable** Call Forwarding This feature allows you to forward an incoming call to another phone number e.g. anther extension, a group or an external number. When call forwarding is active the display showed the ricon. The following call forwarding events can be configured: ☐ **Always**: All incoming calls are immediately forwarded. □ Busy: Incoming calls are forwarded when the phone is busy. (Note; for this feature to work, Call Waiting must be deactivated on the handset) □ **No Answer**: Incoming calls are forwarded when the phone is not answered after a specific period.

| To configure Call Forwarding                                                                                                    |  |  |  |  |  |
|----------------------------------------------------------------------------------------------------|--|--|--|--|--|
| □ Press ok □ Highlight Call Forward □ Press OK □ Select the forward type required and press OK □ Use the navigation key to select Enable □ Scroll down and enter the destination number. □ Press Save □ To deactivate the forward, follow the steps above and select Disable.                                                                                                    |  |  |  |  |  |
| Note: By default all calls will divert to your voicemail if not answered after a specific time.                                                                                                    |  |  |  |  |  |
| Call Waiting                                                                                                    |  |  |  |  |  |
| This call feature allows your phone to accept other incoming calls to an extension already in an active call.                                                                                                    |  |  |  |  |  |
| To enable/disable Call Waiting:                                                                                                    |  |  |  |  |  |
| □ Press ok                                                                                                    |  |  |  |  |  |
| □ Select Select |  |  |  |  |  |
| <ul><li>☐ Highlight Call Waiting</li><li>☐ Press OK</li></ul>                                                                                                    |  |  |  |  |  |
| ☐ Use the navigation key to <b>Enable/Disable</b> and <b>Enable/Disable</b> the tone.                                                                                                    |  |  |  |  |  |
| Call Transfer                                                                                                    |  |  |  |  |  |
| Blind Transfer                                                                                                    |  |  |  |  |  |
| □ Press the <b>Options</b> button during the active conversation                                                                                                    |  |  |  |  |  |
| ☐ Use the navigation key to select <b>Blind Transfer</b>                                                                                                    |  |  |  |  |  |
| <ul> <li>Press <b>OK</b></li> <li>Dial the extension or telephone number and press <b>Transfer</b></li> </ul>                                                                                                    |  |  |  |  |  |
| Announced Transfer                                                                                                    |  |  |  |  |  |
| □ Press the <b>Options</b> button during the active conversation                                                                                                    |  |  |  |  |  |
| ☐ Use the navigation key to select <b>Transfer</b>                                                                                                    |  |  |  |  |  |
| □ Press <b>OK</b>                                                                                                    |  |  |  |  |  |
| <ul> <li>Dial the extension or telephone number and press</li> <li>Announce the call and press Transfer</li> </ul>                                                                                                    |  |  |  |  |  |

# 3-way Conference

#### To establish a conference:

| Press the <b>Options</b> button during the active conversation |
|----------------------------------------------------------------|
| Use the navigation key to select Conference                    |
| Dial the 3 <sup>rd</sup> party number and press <b>Conf</b>    |
| When the call is answered, press the <b>Conf</b> button.       |
| Hang up to disconnect all parties.                             |

# Call Pick Up

| To  | answer    | а   | call | ringing | at | another | extension | in | the | same | pickup |
|-----|-----------|-----|------|---------|----|---------|-----------|----|-----|------|--------|
| gro | up, dial? | *78 | 3_   |         |    |         |           |    |     |      |        |

□ To answer a call ringing at another extension not in the same pickup group, dial \*78 + extension number.

# Voicemail

#### Setting up your voicemail

|        | and ab Jean colocinal                                                                                                    |  |  |  |  |  |  |  |
|--------|----------------------------------------------------------------------------------------------------|--|--|--|--|--|--|--|
| Dial * | 98 or dial your extension number.                                                                                                    |  |  |  |  |  |  |  |
| You v  | vill be directed to the Main Menu of your mailbox.                                                                                                    |  |  |  |  |  |  |  |
|        | Select Option 3 for personal options.                                                                                                    |  |  |  |  |  |  |  |
| Pers   | onal Options                                                                                                    |  |  |  |  |  |  |  |
|        | Press 2 for admin options                                                                                                    |  |  |  |  |  |  |  |
|        | <ul> <li>Press 1 to change your password. (Default is 777)</li> <li>Press 3 to change the prompt level.</li> <li>Press 4 to toggle date and time announcement on or off.</li> <li>Press 6 to toggle auto play on or off.</li> </ul> |  |  |  |  |  |  |  |
|        | Press 3 for personal greetings.                                                                                                    |  |  |  |  |  |  |  |
|        | <ul> <li>For extended absence greeting press 1.</li> <li>For personal greeting press 2.</li> <li>To record your name press 3.</li> </ul>                                                                                            |  |  |  |  |  |  |  |
| Retri  | ieving Voicemail Messages                                                                                                    |  |  |  |  |  |  |  |
|        | When messages are left in your mailbox, the message lamp will come on and the display will indicate that you have a new voice message. To access your mailbox long press the button                                                 |  |  |  |  |  |  |  |
| While  | e listening to voicemail messages:                                                                                                    |  |  |  |  |  |  |  |
|        | Press any digit to skip to the end of the message.                                                                                                    |  |  |  |  |  |  |  |
|        | To replay the message press 4 To delete the message press 7                                                                                                    |  |  |  |  |  |  |  |

☐ To save the message press 9

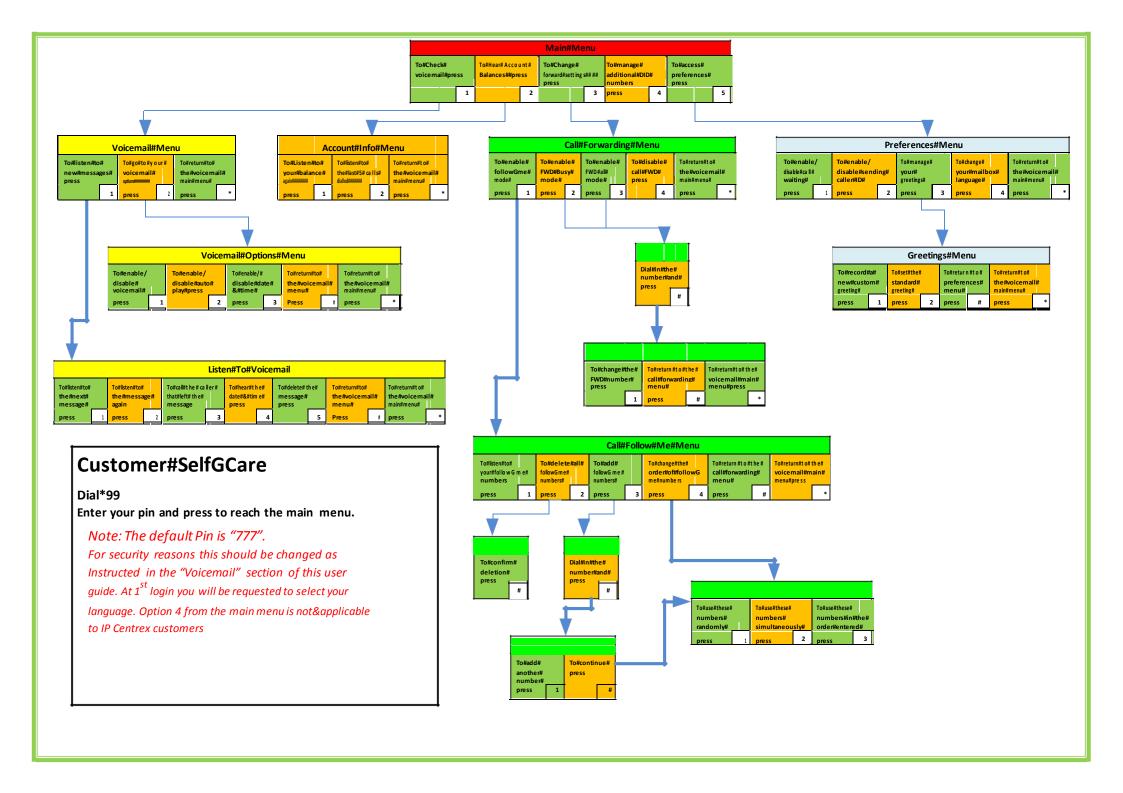